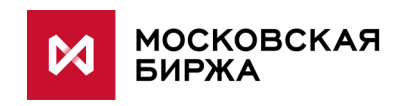

**Руководство разработчика**

**Версия 2.0**

**Москва 2016**

## Содержание

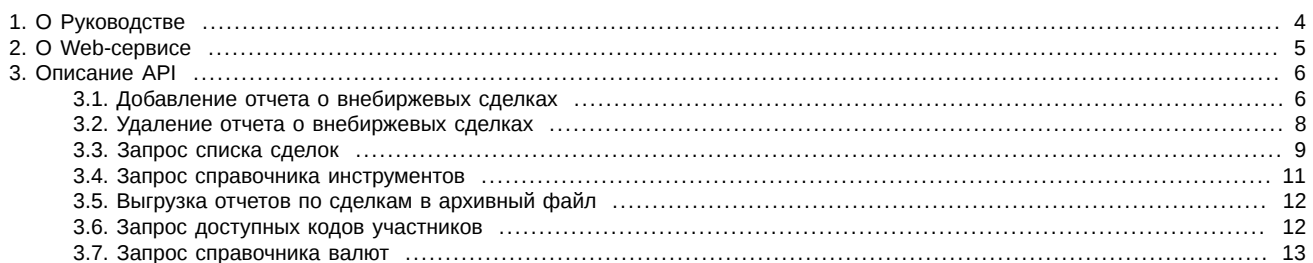

## **История изменений**

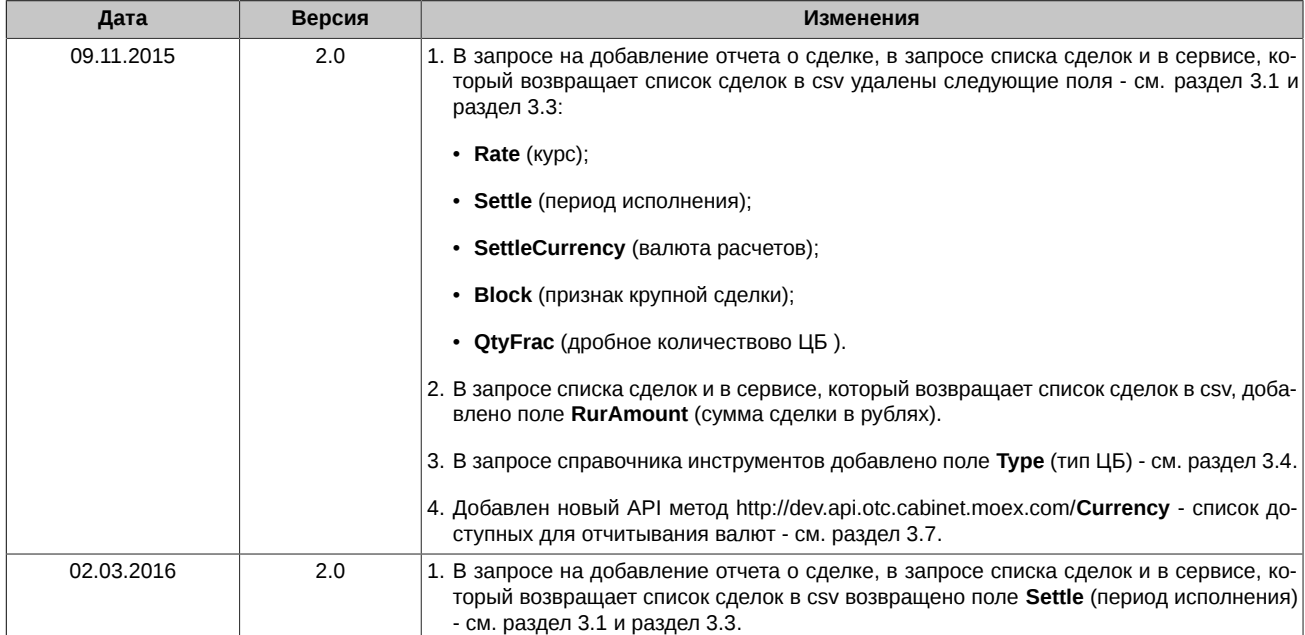

## <span id="page-3-0"></span>**1. О Руководстве**

Руководство содержит описание API Web-сервиса для регистрации в системе OTC-монитор отчетов о внебиржевых сделках (далее OTCWebService), а также информацию о том, как подключить и использовать Web-сервис.

Руководство предназначено для бизнес-аналитиков, системных архитекторов и web-разработчиков, участвующих в проектировании и разработке программного обеспечения для регистрации внебиржевых сделок с ценными бумагами через Web-интерфейс.

## <span id="page-4-0"></span>**2. О Web-сервисе**

OTCWebService предназначен для регистрации в системе OTC-монитор отчетов о внебиржевых сделках через Web-интерфейс. Сервис предоставляет следующие возможности:

- Регистрация отчетов о внебиржевых сделках в системе OTC-монитор.
- Отзыв (удаление) ранее зарегистрированных отчетов о сделках из системы.
- Запрос журнала сделок Участника за определенный период.
- Запрос справочной информации (списка инструментов).

Архитектурно OTCWebService представляет собой RESTful сервер, который обрабатывает стандартные http-запросы GET, POST и DELETE:

- GET для получения данных по сделкам от сервера;
- POST для передачи данных по сделкам на сервер;
- DELETE для удаления данных по сделкам с сервера.

Формат сообщений — JSON и CSV. Безопасность соединения обеспечивается SSL/TCL шифрованием (https).

Для авторизации пользовательского приложения на Web-сервисе используется cookie-файлы MicexPassportCert. Чтобы получить требуемый cookie-файл пользователю необходимо пройти процедуру авторизации в личном кабинете Участника ( [https://](https://passport.moex.com) [passport.moex.com](https://passport.moex.com)). Порядок получения доступа в разделу ЛКУ приведен на сайте Биржи - <http://www.moex.com/a1676>.

При успешной авторизации в ЛКУ сервер возвращает cookie с именем MicexPassportCert, хранящей сертификат авторизации. Этот cookie должен быть сохранён и отправляться во всех последующих пользовательских запросах к Web-сервису.

## <span id="page-5-0"></span>**3. Описание API**

Префиксом ко всем указанным ниже URL является:<https://otc-api-cabinet2.moex.com>

### <span id="page-5-1"></span>**3.1. Добавление отчета о внебиржевых сделках**

**URL:** /DealHandler

#### **Метод:** POST

{

Пример запроса:

```
 "Id":"3d282e9547974355902282321723d955",
 "Language":"RU",
 "CustomRef":"",
```
"Deals":[

```
{"ExCode":"M","Agreement":"100226-002V_260210","Reference":"10000821159","TradeDate":"2013-08-07",
 "Participant":"RBRSM","Type":"S","InName":"P","OnAccount":"P","Issue":"AIZK05","Isin":"",
 "RegNum":"4-05-00739-A","Qty":"7100","Price":"17100000","Currency":"RUR",
 "SettleDate":"2013-08-07"}
```
]

}

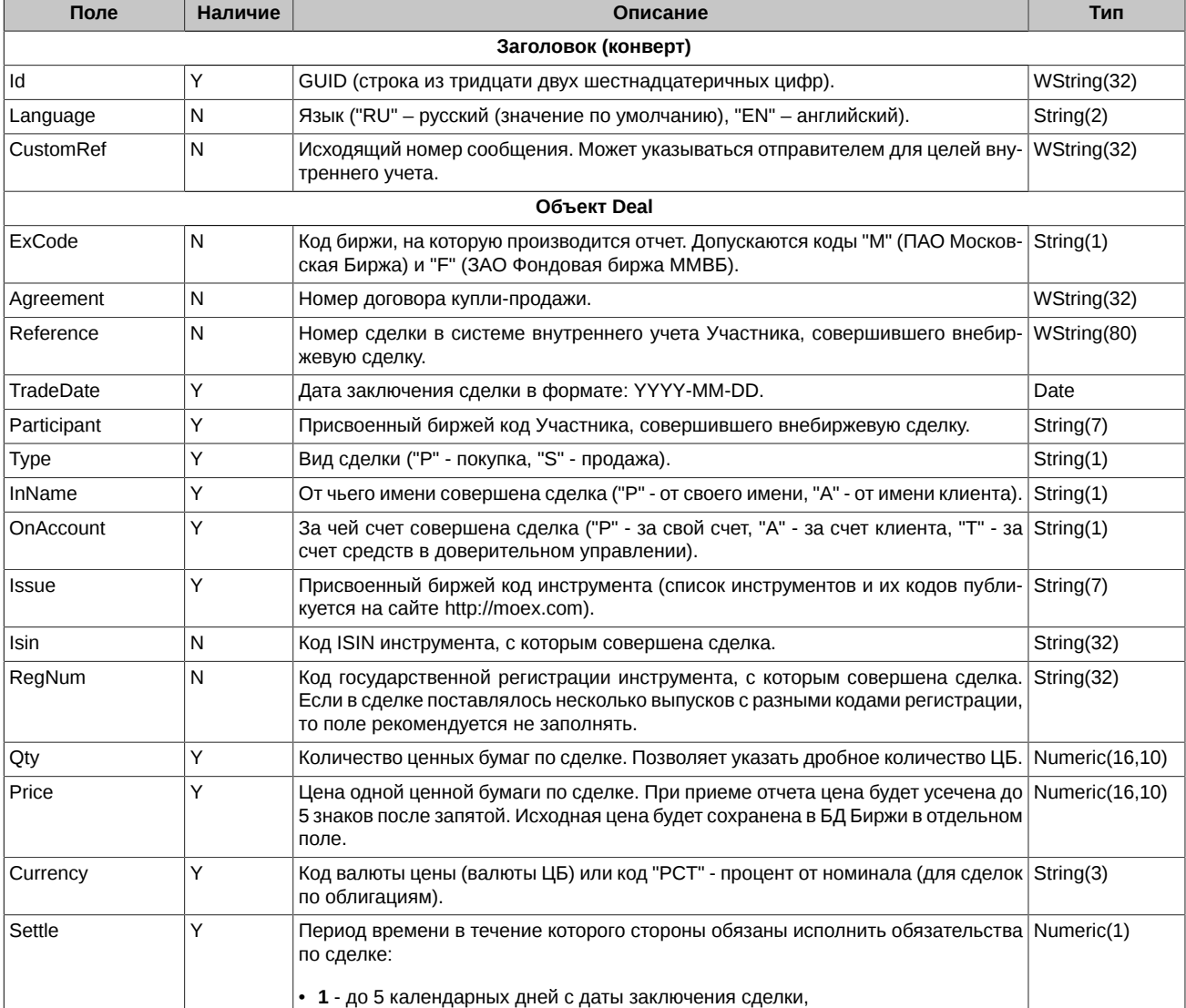

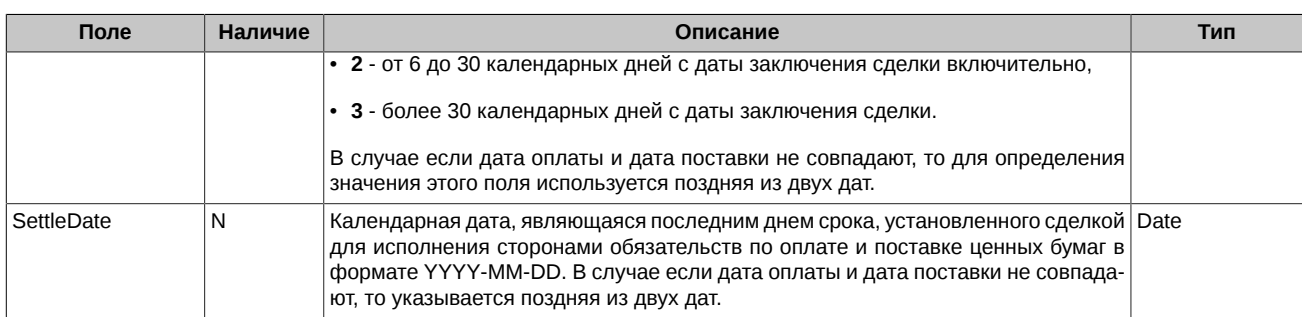

#### **Результат:**

OTCWebService присылает уведомление о приеме отчета о внебиржевых сделках. Ниже приведен пример такого уведомления.

Пример:

```
{
     "Id":"3d282e9547974355902282321723d955",
 "Language":"RU",
 "CustomRef":"",
     "Date":"2014-07-01",
     "Time":"16:12:09",
     "Deals":[
{"ExCode":"M","Agreement":"100226-002V_260210","Reference":"10000821159","TradeDate":"2013-08-07",
 "Participant":"RBRSM","Type":"S","InName":"P","OnAccount":"P","Issue":"AIZK05","Isin":"",
 "RegNum":"4-05-00739-A","Qty":"7100","Price":"17100000","Currency":"RUR",
 "SettlCurrency":"RUR","SettleDate":"2013-08-07",
 "RURamount":"121410000000,00","Warnings":"","Errors":"","Id":"1421458","Accepted":"Y"}
 ]
```

```
}
```
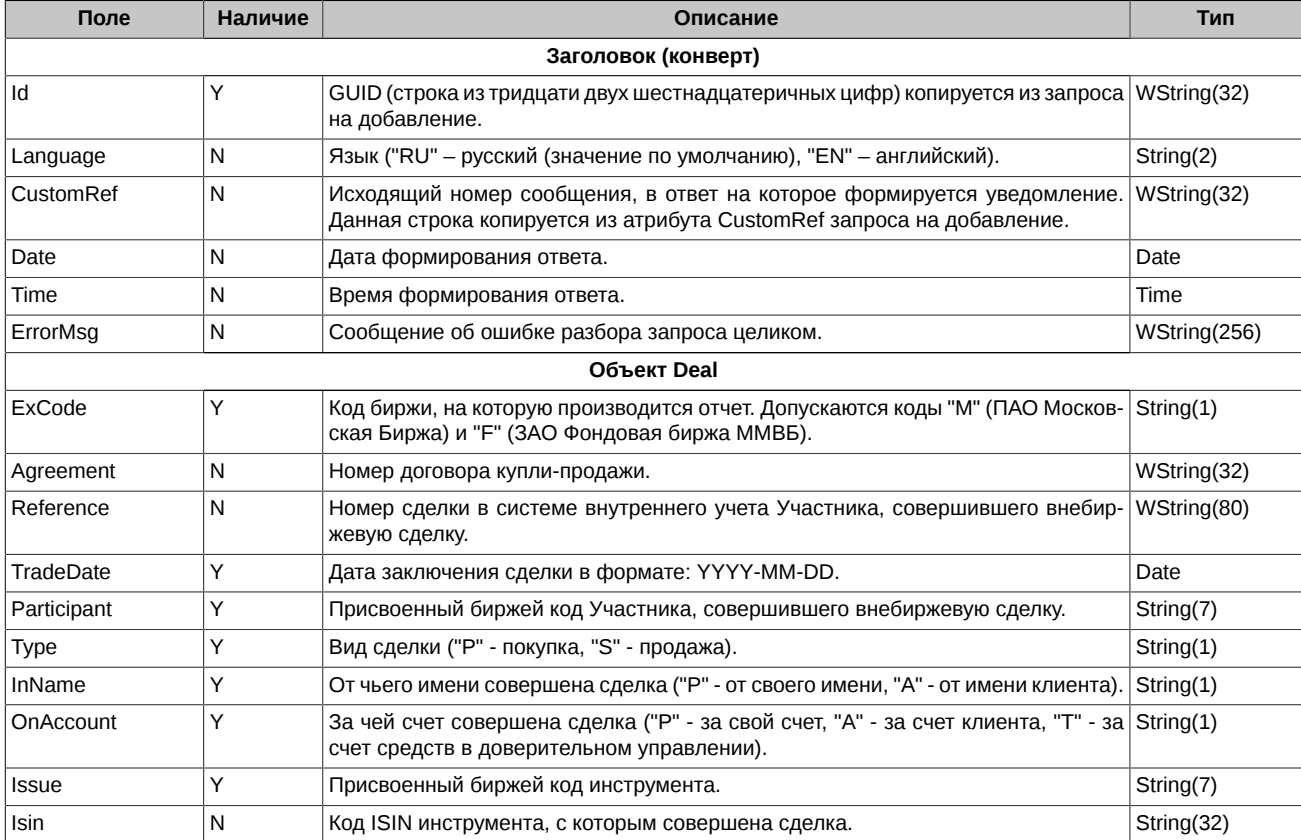

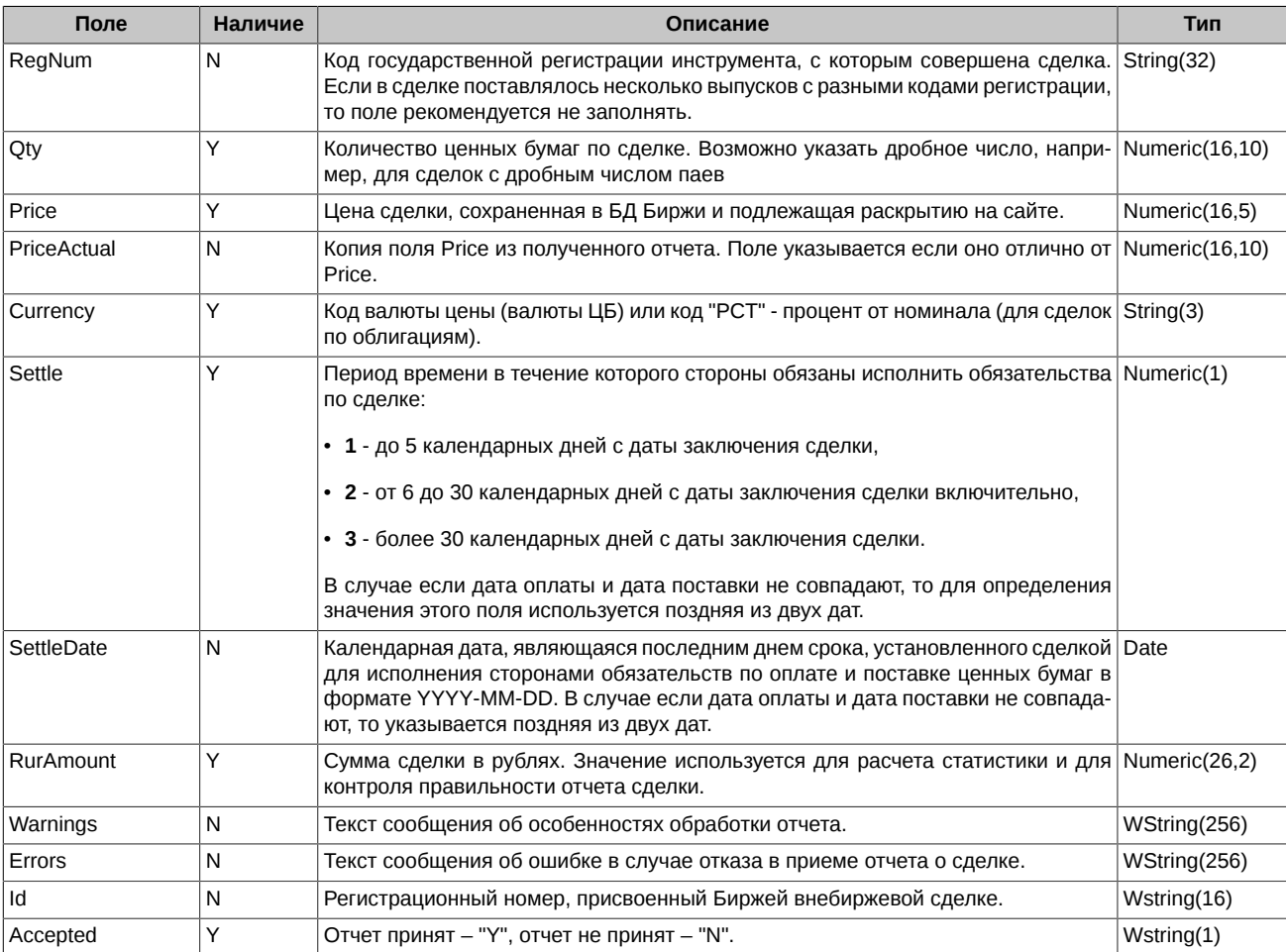

## <span id="page-7-0"></span>**3.2. Удаление отчета о внебиржевых сделках**

**URL:** /DealHandler

**Метод:** DELETE

Пример запроса:

```
{
     "Id":"17452677eca14bff94f37748cd71a383",
 "Language":"RU",
 "CustomRef":"",
     "Deals":[
```

```
{"Id":"1421457","Agreement":"100226-002V_260210","Reference":"10000821159","Participant":"RBRSM",
 "RevokeReason":"ошибочные данные"}
```
}

**Спецификация полей:**

]

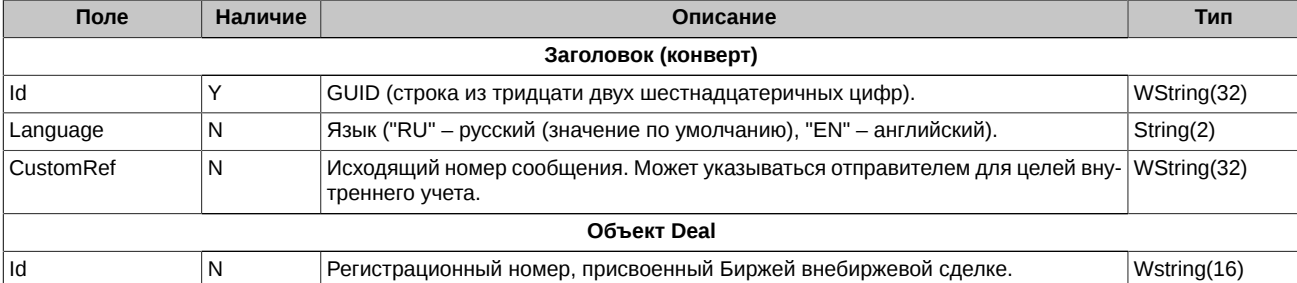

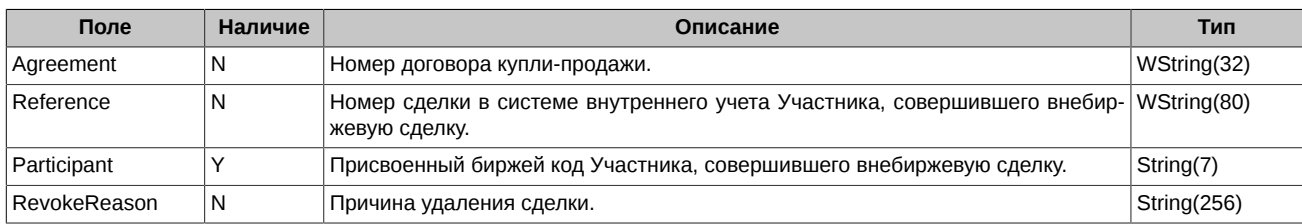

#### **Результат:**

OTCWebService присылает уведомление о приеме запроса на удаление отчета о сделках. Ниже приведен пример такого уведомления.

#### Пример:

{

}

```
 "Id":"17452677eca14bff94f37748cd71a383",
 "Language":"RU",
 "CustomRef":"",
 "Date":"2014-07-01",
 "Time":"16:09:09",
     "Deals":[
```

```
{"Id":null,"Participant":"RBRSM","Agreement":"100226-002V_260210","Reference":"10000821159",
 "RevokeReason":"ошибочные данные","Warnings":"","Errors":"","Accepted":"Y"}
```
]

#### **Спецификация полей:**

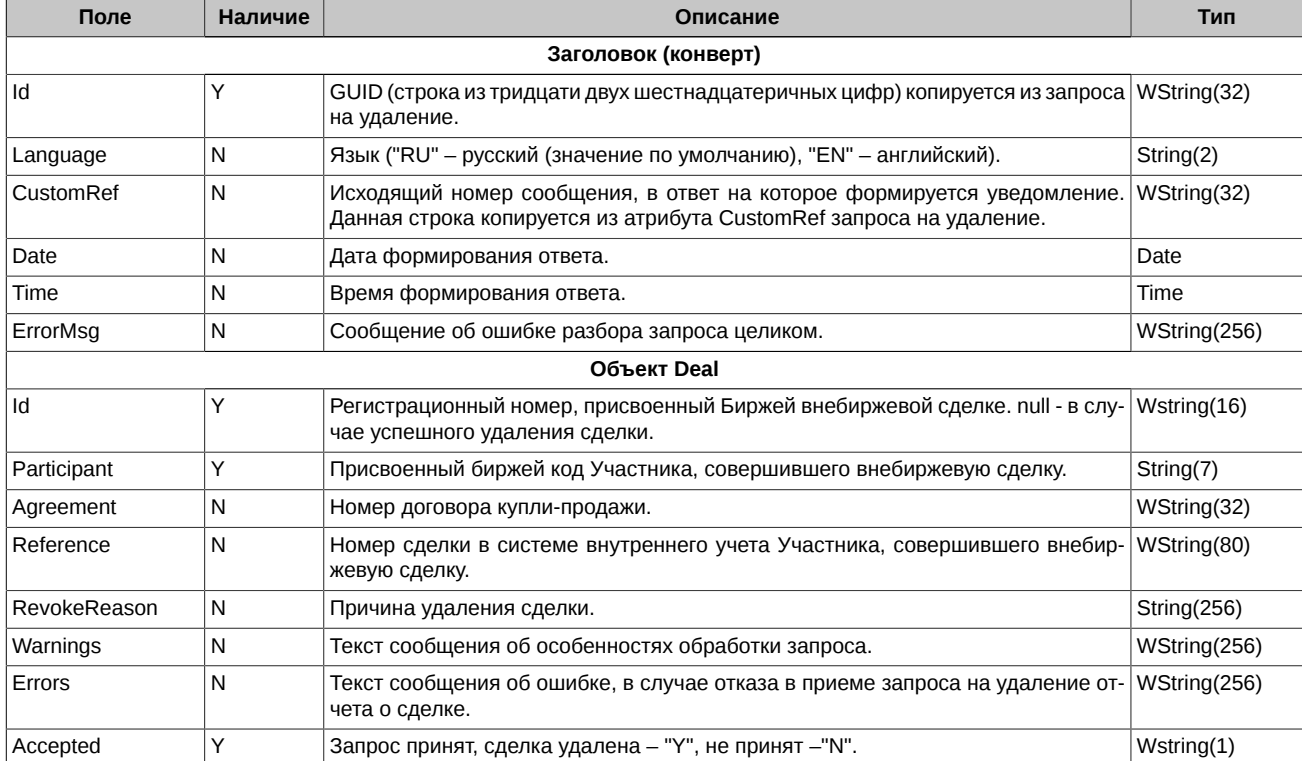

### <span id="page-8-0"></span>**3.3. Запрос списка сделок**

Позволяет получить все доступные участнику архивные сделки за определенный период времени.

**URL:** /DealHandler?

DateFrom=<>&DateTo=<>&Page=<>&PageSize=<>&Callback=<>&code=<>&filter={"Agreement":"<>","Reference":"<>","DatabaseId":"<>"}

**Метод:** GET

**Параметры запроса:**

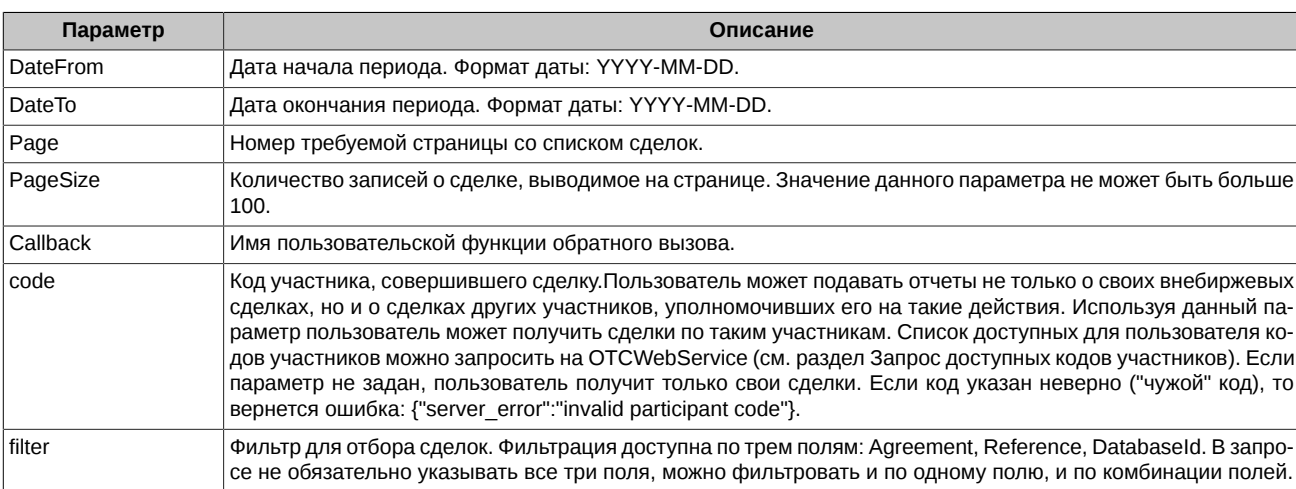

#### **Результат:**

OTCWebService присылает список сделок, удовлетворяющих заданным критериям. Ниже приведен пример такого сообщения.

#### Пример:

```
{
     "Id":"dfa65d300acc4577b3fdf22aa69dd8fc",
 "Language":"RU",
 "CustomRef":"",
     "Page":"1",
      "TotalRecords":"1000074",
     "TotalPages":"100008",
     "Date":"2014-07-03",
      "Time":"11:13:29",
     "Deals":[
{"DatabaseId":"9947275","Participant":"RBRSM","Agreement":"12www","Reference":"12www1",
"InName":"P","OnAccount":"A","Type":"S","Issue":"ABRD","Qty":"1","Price":"12.12651",
"Currency":"RUR","TradeDate":"2015-01-14","SettleDate":"2015-01-14",
"CreateMoment":"2015-01-14 16:30:05","SettlCurrency":"RUR",
"ExCode":"M","Warnings":"(W4) Цена сделки (12.12651 RUR) ниже минимально допустимой цены (36.55020)",
"Isin":"RU000A0JS5T7","RegNum":"1-02-12500-A","RurAmount":"12.13"},
{"DatabaseId":"9947295","Participant":"RBRSM","Agreement":"123","Reference":"456",
"InName":"P","OnAccount":"A","Type":"P","Issue":"","Qty":"20","Price":"101.25",
"Currency":"RUR","TradeDate":"2015-01-26","SettleDate":"",
"CreateMoment":"2015-01-27 15:50:39","SettlCurrency":"RUR",
"ExCode":"M","Warnings":"","Isin":"RU000A0DH708","RegNum":"RU26002LEN","RurAmount":"2025.00"}
 ]
}
```
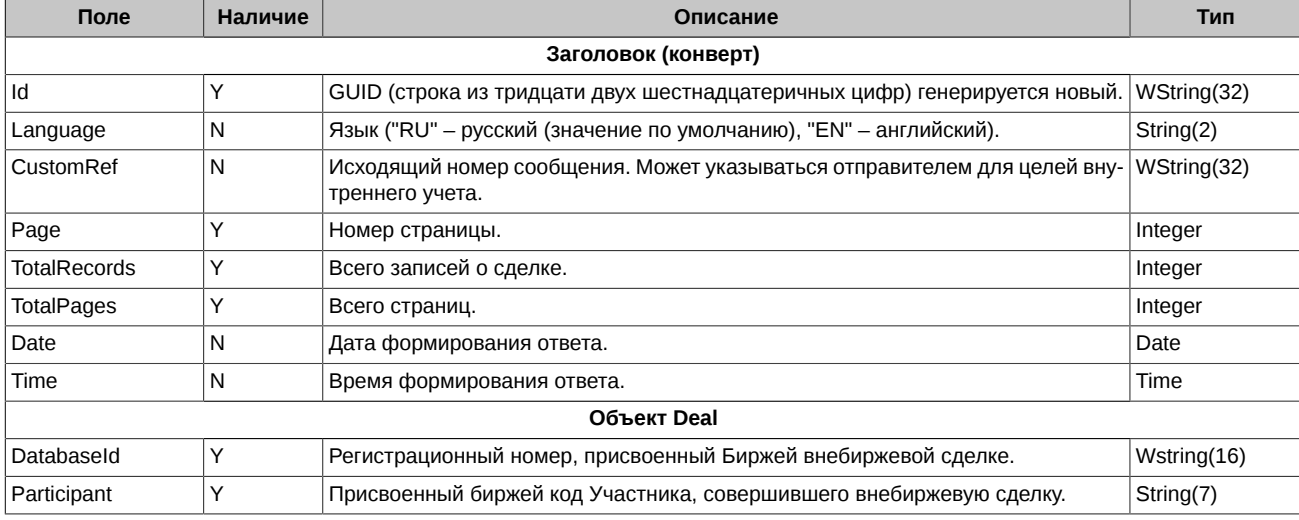

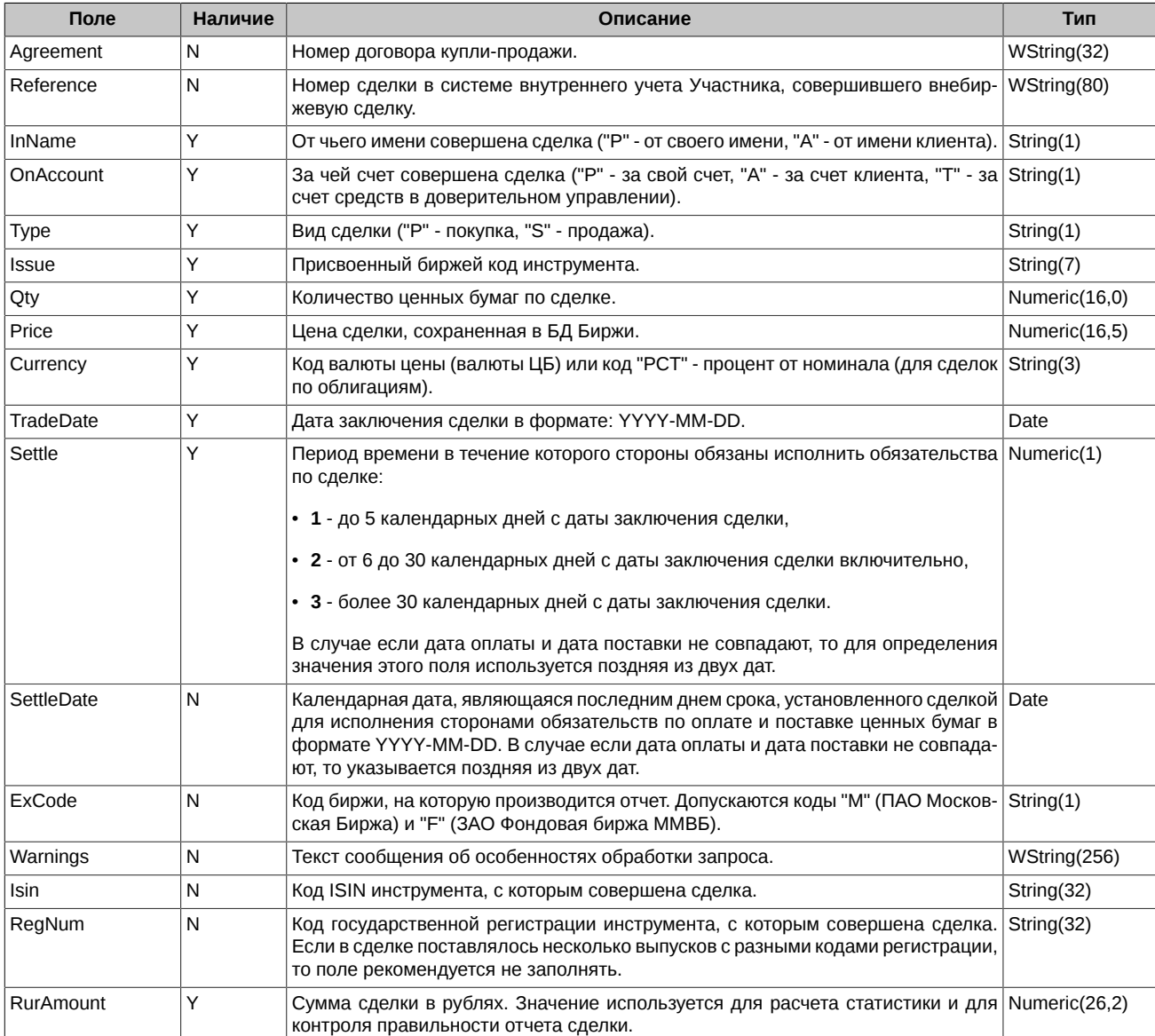

### <span id="page-10-0"></span>**3.4. Запрос справочника инструментов**

**URL:** /IssueList?Callback=<>

#### **Метод:** GET

#### **Параметры запроса:**

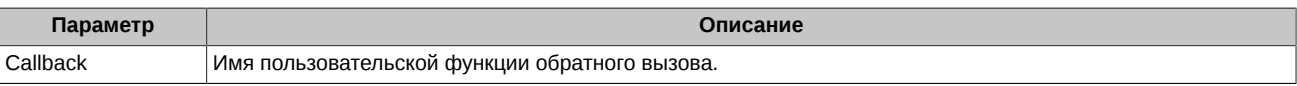

#### **Результат:**

OTCWebService присылает список актуальных инструментов.

Пример:

```
{
 "Language":"RU",
 "Date":"2014-07-03",
 "Time":"12:45:55",
 "Issues":[
{"IssueCode":"ABRD","IssueName":"ПАО 'Абрау – Дюрсо'","IssueNameEng":"PJSC «Abrau-Durso»",
"ISIN":"RU000A0JS5T7","RegNumber":"1-02-12500-A","Type":"Акция обыкновенная","Facevalue":"1.00000",
"FacevalueCurrency":"RUB","CodeBloomberg":"","CodeReuters":"","Total":"73500000","QList":"Y",
```
"Info":""},

```
{"IssueCode":"AESL","IssueName":"ОАО 'ТПГ АЭССЕЛЬ'","IssueNameEng":
"Trading Industrial Group AESSEL","ISIN":"RU000A0JU8C3","RegNumber":"1-01-14863-A",
"Type":"Акция обыкновенная","Facevalue":"1.50000","FacevalueCurrency":"RUB",
"CodeBloomberg":"","CodeReuters":"","Total":"10000000","QList":"Y","Info":""},
 ]
}
```
#### **Спецификация полей:**

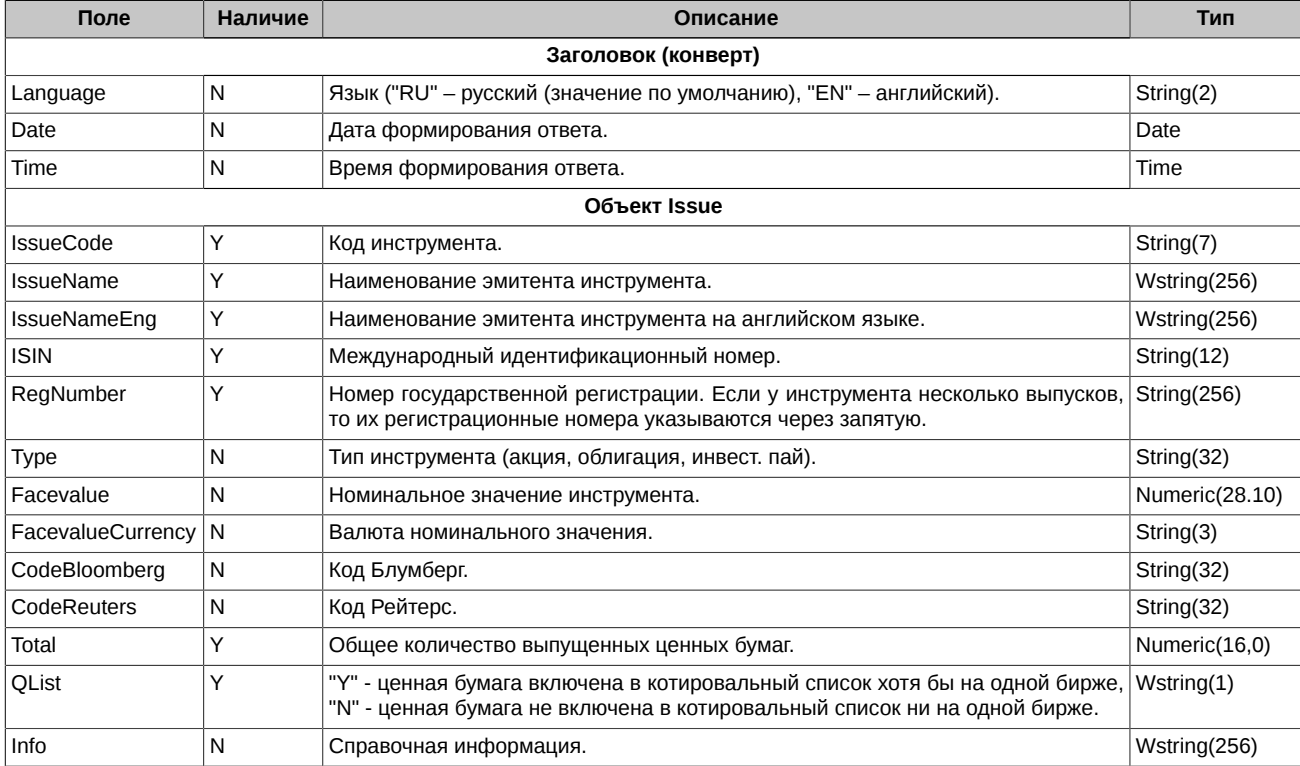

## <span id="page-11-0"></span>**3.5. Выгрузка отчетов по сделкам в архивный файл**

**URL:** /DealArchive?DateFrom=<>&DateTo=<>

#### **Метод:** GET

#### **Параметры запроса:**

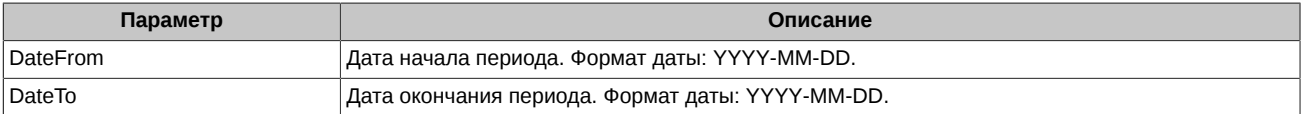

#### **Результат:**

OTCWebService присылает архивный файл формата CSV, содержащий сделки за указанный период.

### <span id="page-11-1"></span>**3.6. Запрос доступных кодов участников**

Пользователь может регистрировать и запрашивать отчеты как по свои сделкам, так и по сделкам других, разрешенных ему, участников. Список доступных для пользователя кодов участников можно запросить на OTCWebService.

**URL:** /BrokerCode

**Метод:** GET

#### **Результат:**

OTCWebService присылает список доступных кодов участников.

#### Пример:

["RCODE1","RCODE2","RCODE3","RCODE4","RCODE5"]

### <span id="page-12-0"></span>**3.7. Запрос справочника валют**

**URL:** /Currency?Callback=<>

**Метод:** GET

**Параметры запроса:**

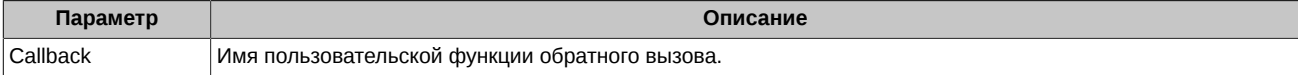

#### **Результат:**

OTCWebService присылает список доступных для отчитывания валют.

Пример:

```
{
      "Language":"RU",
      "Date":"2014-07-03",
      "Time":"12:45:55",
      "Currency":[
["051","АМD","Армянский драм"],["036","АUD","Австралийский доллар"],<br>["944","АZN","Азербайджанский манат"],["975","ВGN","Болгарский лев"],
["944","AZN","Азербайджанский манат"],["975","BGN","Болгарский лев"],
["986","BRL","Бразильский реал"],["974","BYR","Белорусский рубль"],
["124","CAD","Канадский доллар"],["756","CHF","Швейцарский франк"],
["156","CNY","Юань Ренминби"],["203","CZK","Чешская крона"],
["208","DKK","Датская крона"],["978","EUR","Евро"],["826","GBP","Фунт стерлингов"],
["348","HUF","Форинт"],["356","INR","Индийская рупия"],["392","JPY","Йена"],
["417","KGS","Сом"],["410","KRW","Вона"],["398","KZT","Тенге"],
["498","MDL","Молдавский лей"],["578","NOK","Норвежская крона"],
["000","PCT","Процент от номинала"],["985","PLN","Злотый"],["946","RON","Румынский лей"],
["810","RUB","Российский рубль"],["752","SEK","Шведская крона"],
["702","SGD","Сингапурский доллар"],["972","TJS","Сомони"],["934","TMT","Туркменский манат"],
["949","TRY","Турецкая лира"],["980","UAH","Гривна"],["840","USD","Доллар США"],
["860","UZS","Узбекский сум"],["710","ZAR","Рэнд"]
 ]
```
}

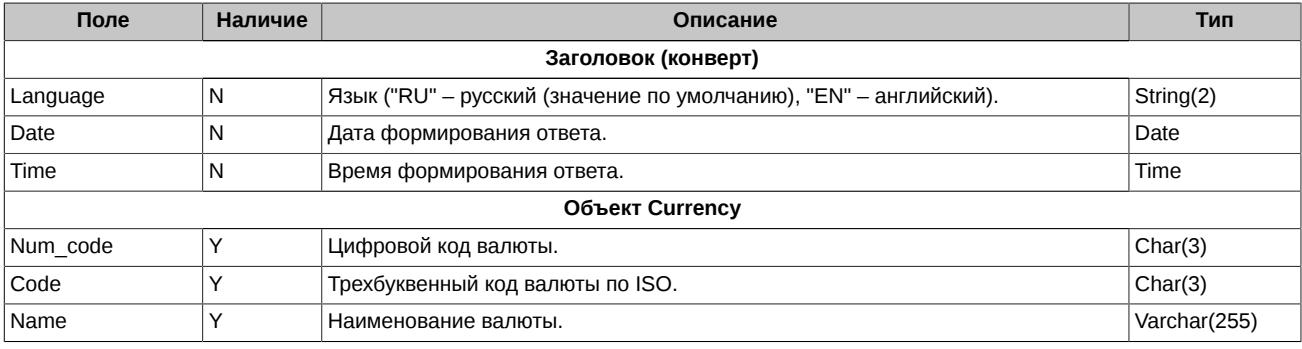